# Tips on how to format your thesis

Mymoena Londt

mlondt@sun.ac.za

### Outline

- Manage the different sections in your document e.g. Title page, preliminary pages and chapters
- Page setup
- Formulate your title page e.g. include the SU watermark logo
- Insert different page numbering formats e.g. Roman vs Arabic numerals
- Apply headings to the different sections in your thesis
- Number your sections in your theses e.g. 1.1 Introduction
- Insert a landscape page in between two portrait pages
- Insert captions for figures and tables
- Insert a Table of Contents
- Insert tables of figures
- Insert a bibliography or reference list

## Page setup

- Recommendations for normal documents: Margins: Normal or 2.54cm, Orientation: Portrait and size: A4.
- Recommendations for a thesis: Margins: 2cm width open around all text areas, Orientation: Portrait and size: A4

In the ribbon, choose layout and amend the margins accordingly

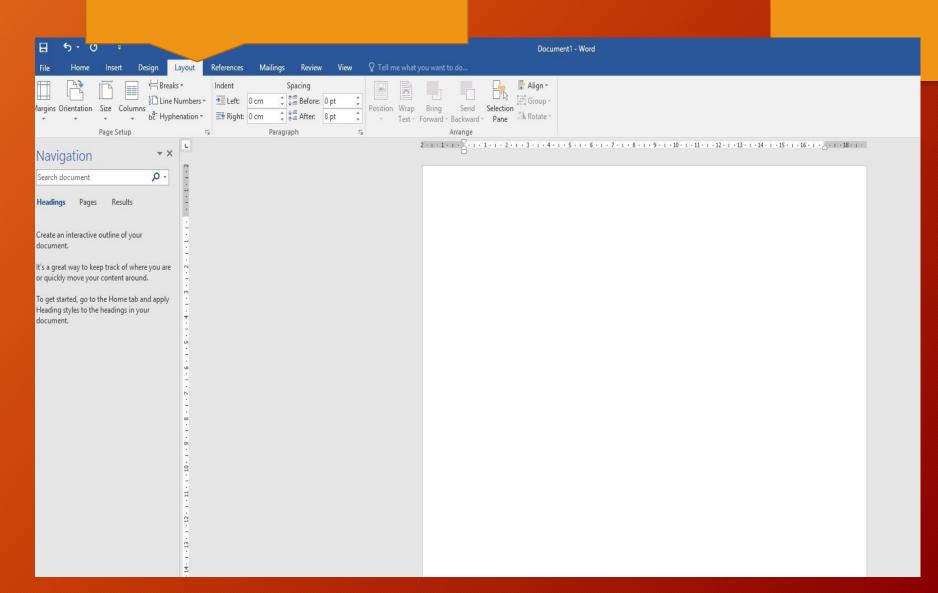

# Title Page

- Master's Degree
- Doctoral Degree

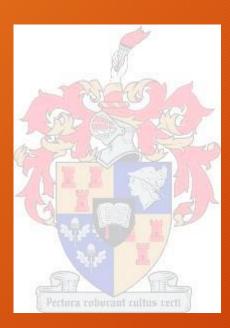

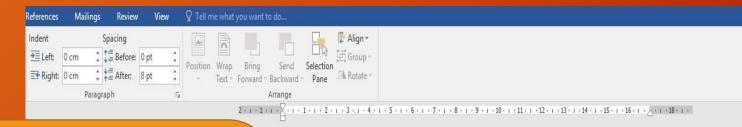

- Edit this page by moving the text to the position you need
- Next to "thesis presented in" go to insert picture
- Format picture by ensuring it is behind the text and that it does not move with the text

### "[Type title of thesis]"

by

"[Type your full names and surname]"

December

2016

Thesis

presented in fulfilment of the requirements for the degree

of

"[Type name of degree e.g. Master of Science]"

in the Faculty of

"[Type nam

e of Faculty e.g. Science]"

at

Stellenbosch University

Supervisor

:

"[Type title (abbreviated), full names and surname of Supervisor]"

Co

supervisor:

"[Type title (abbreviated), full names and surname of co

supervisor]"

[Type month and year of your graduation]

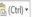

### Sections

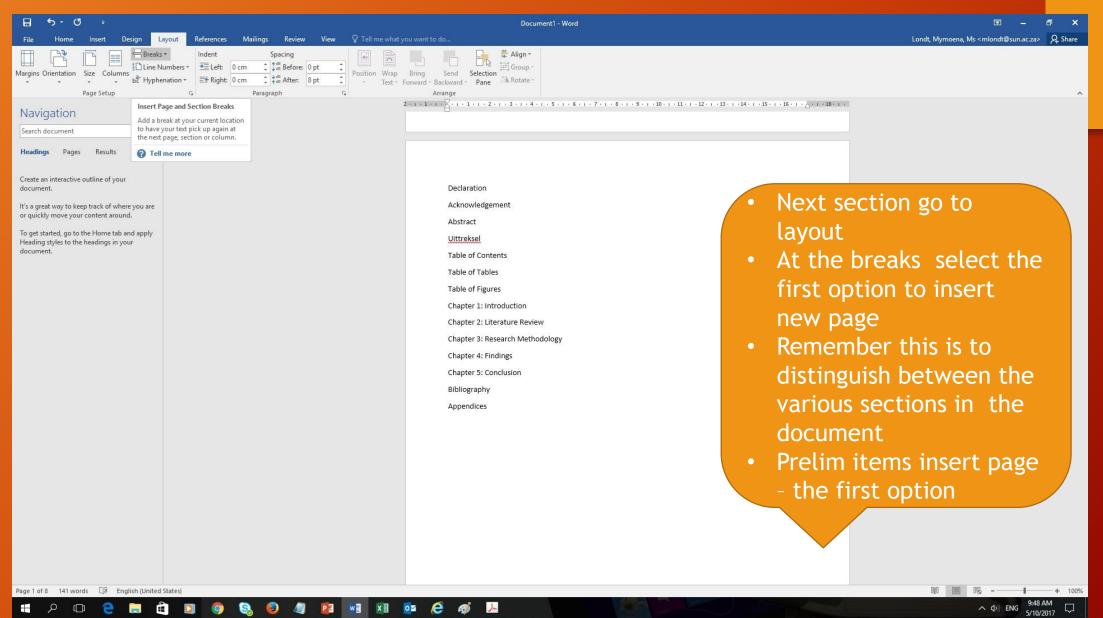

### Sections

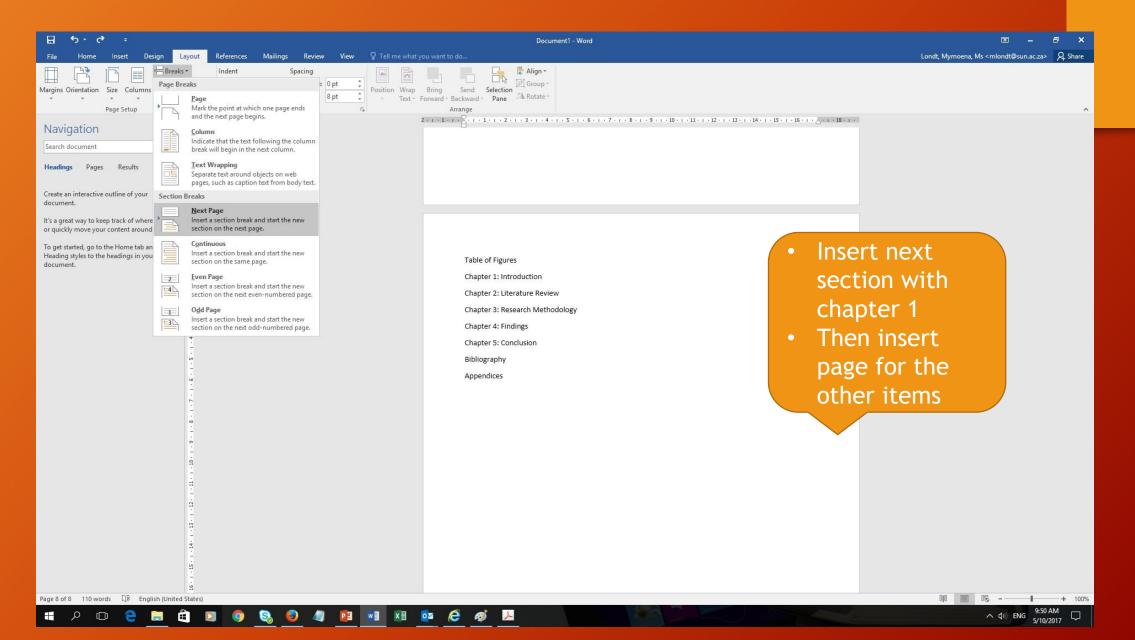

## Page numbering

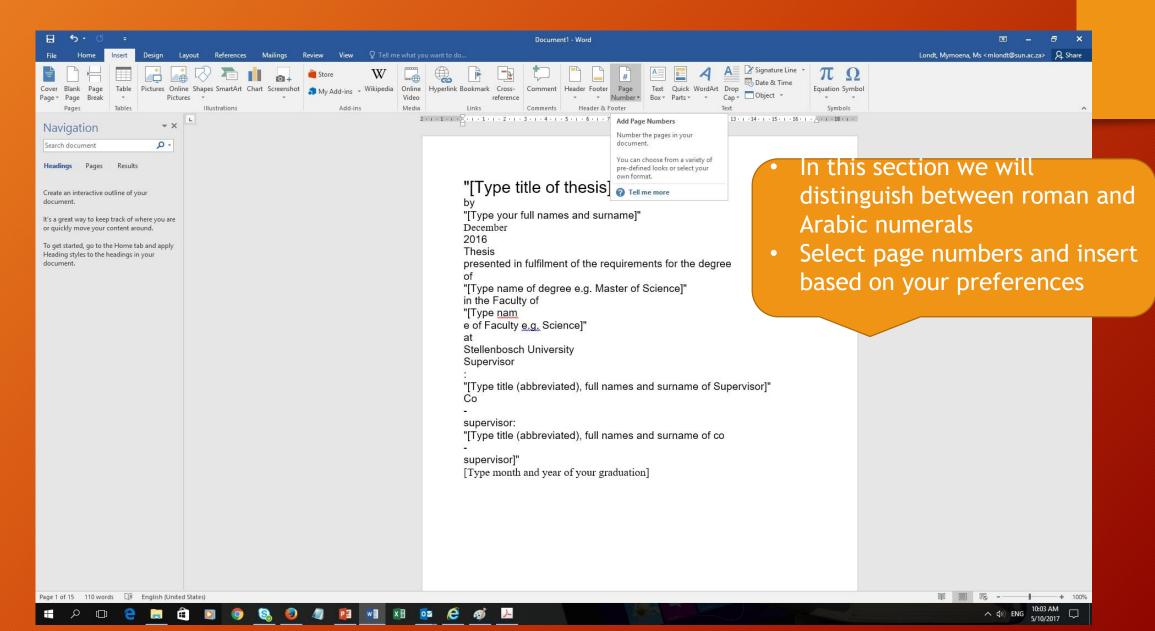

Page numbering

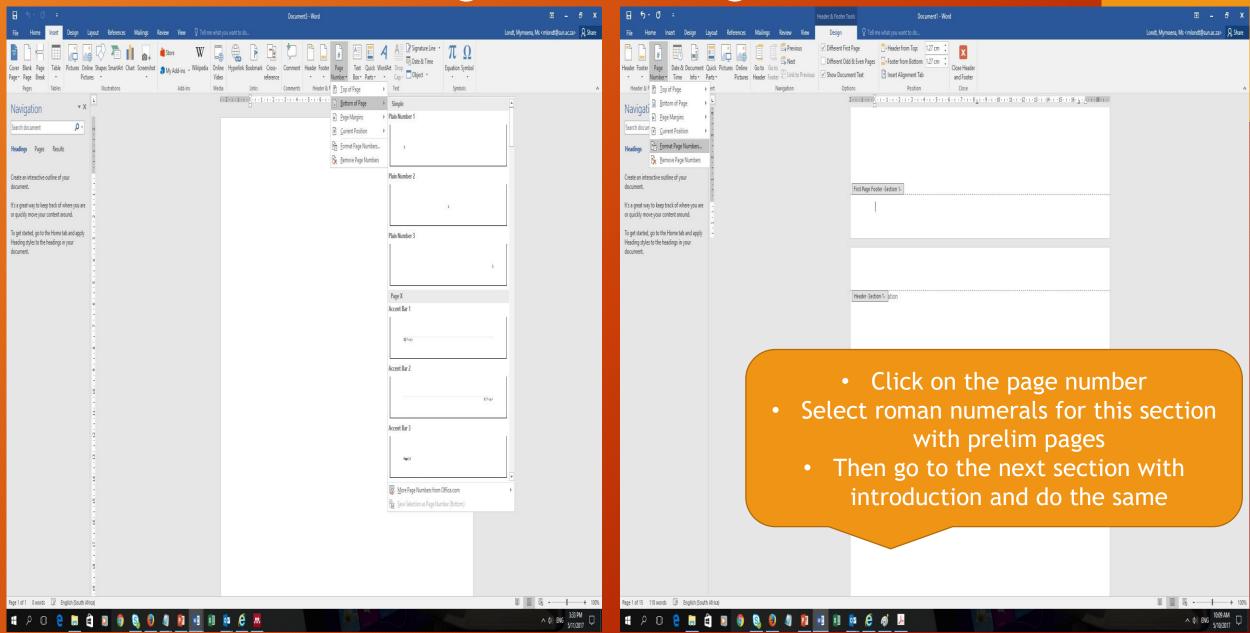

# Page numbering

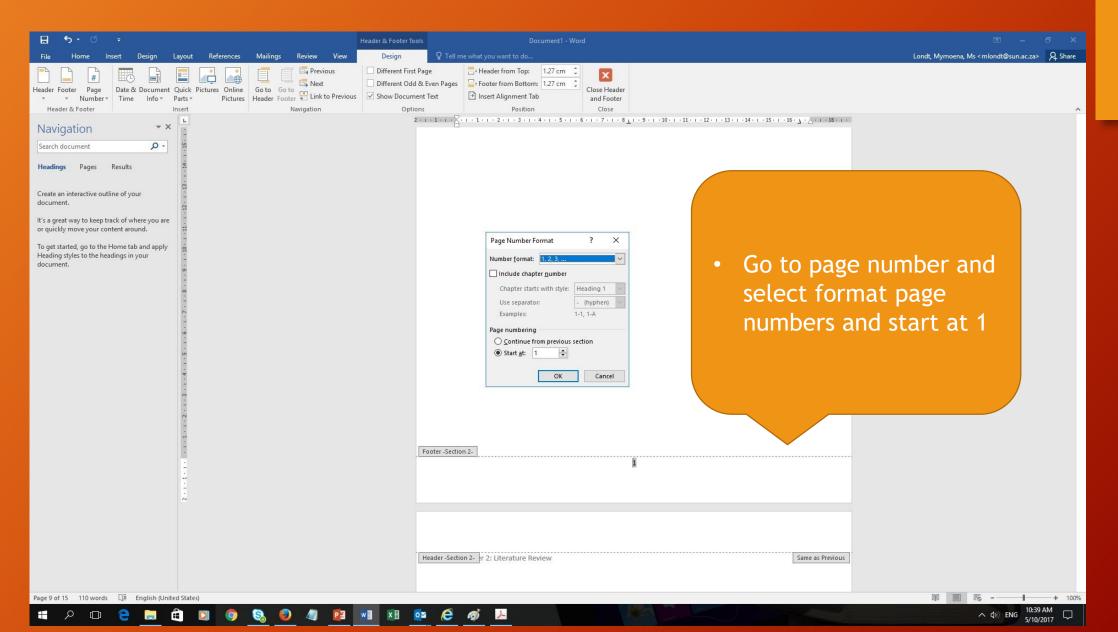

# Prelim pages and Bibliography - Heading style 1

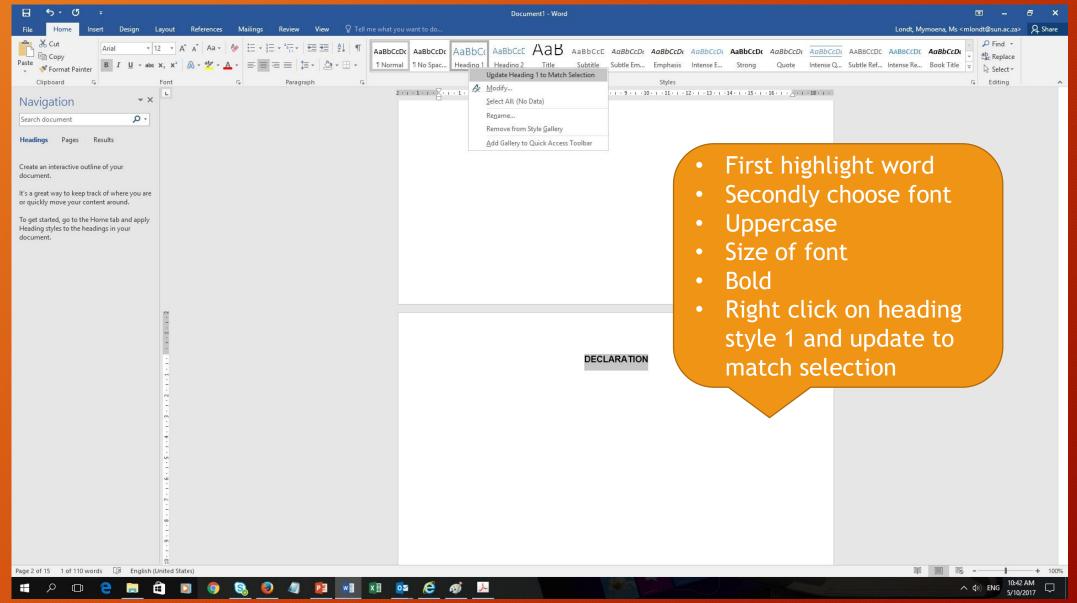

# Chapters-Heading style 2

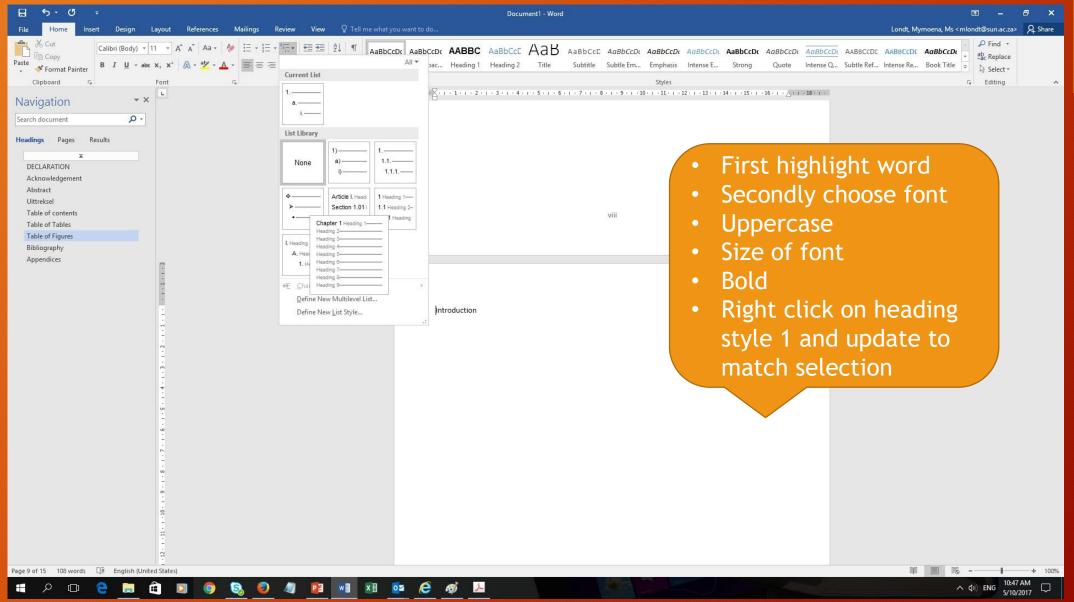

# Chapters-Heading style 2

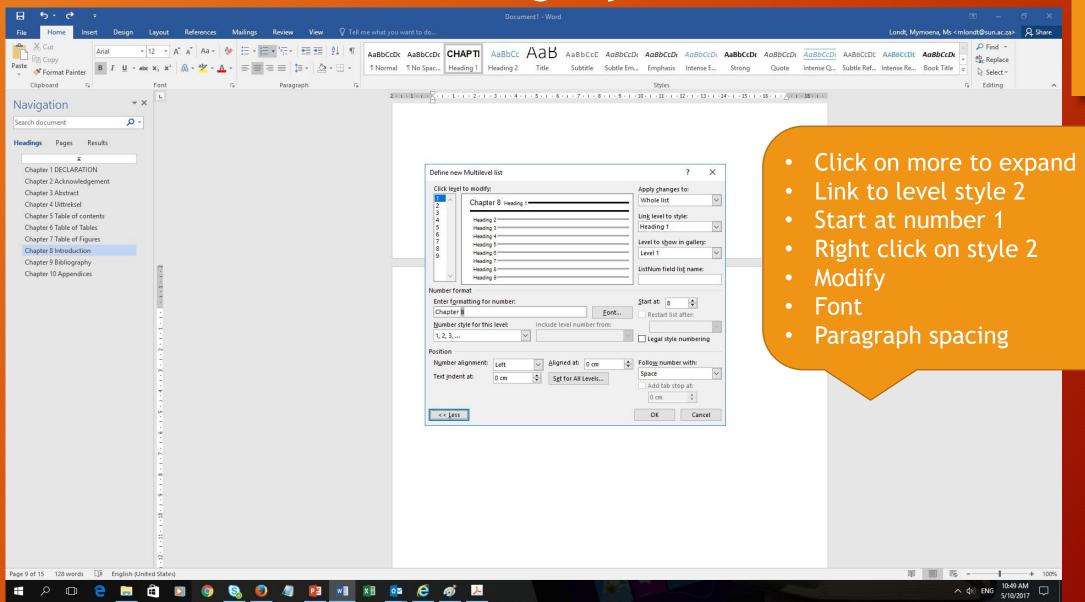

# Modify - normal style

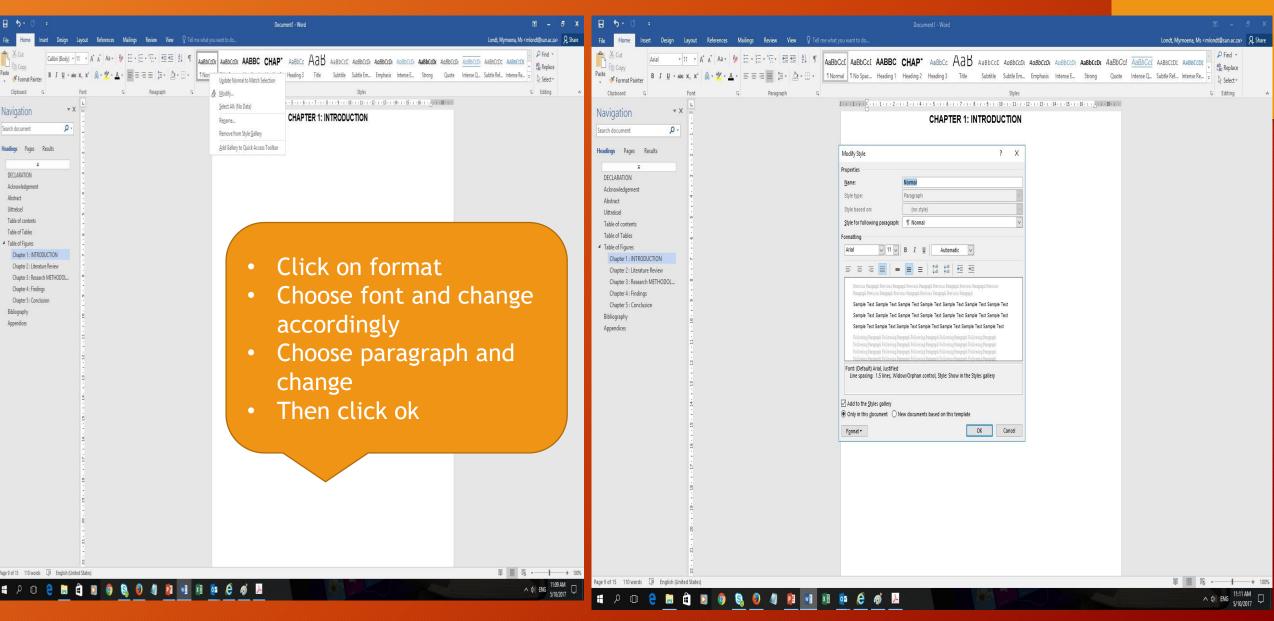

### Landscape and Potrait

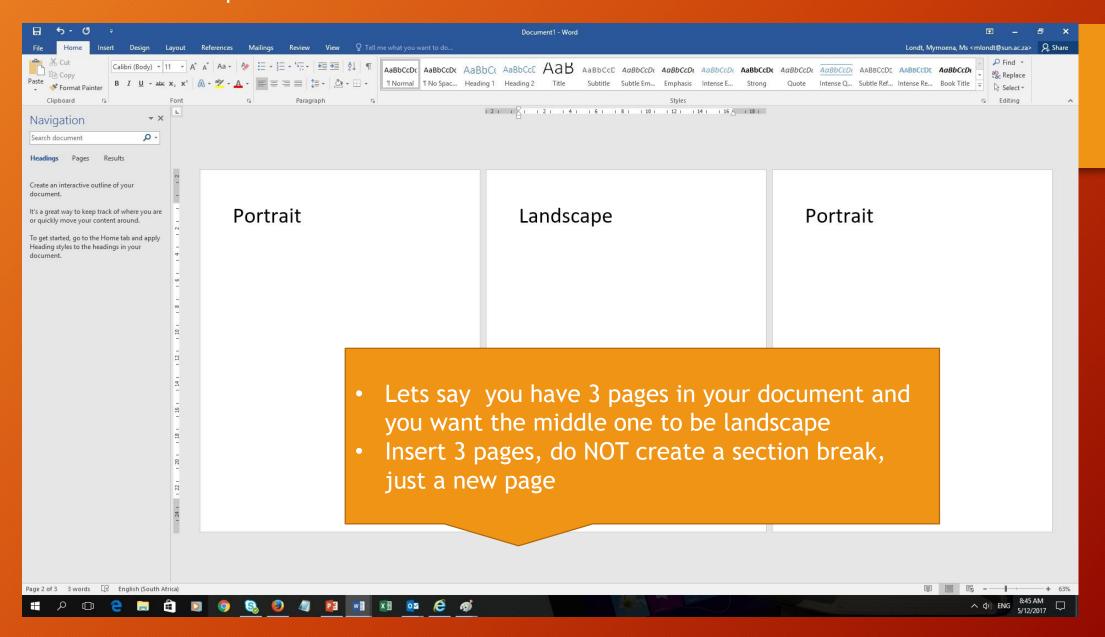

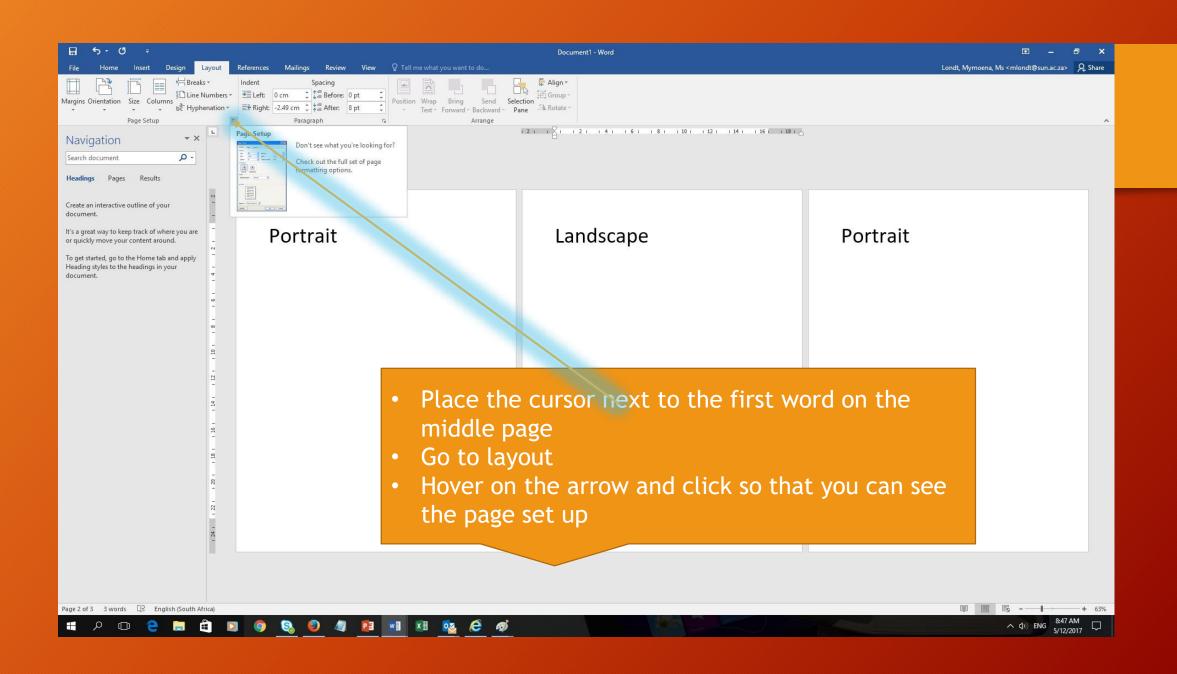

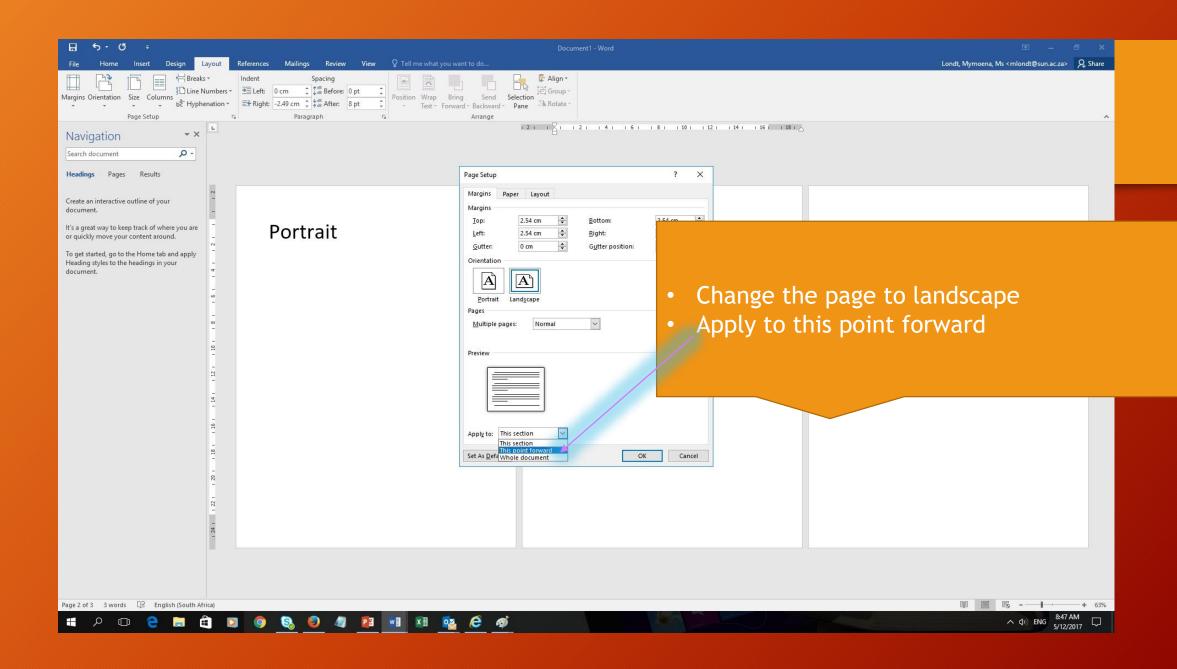

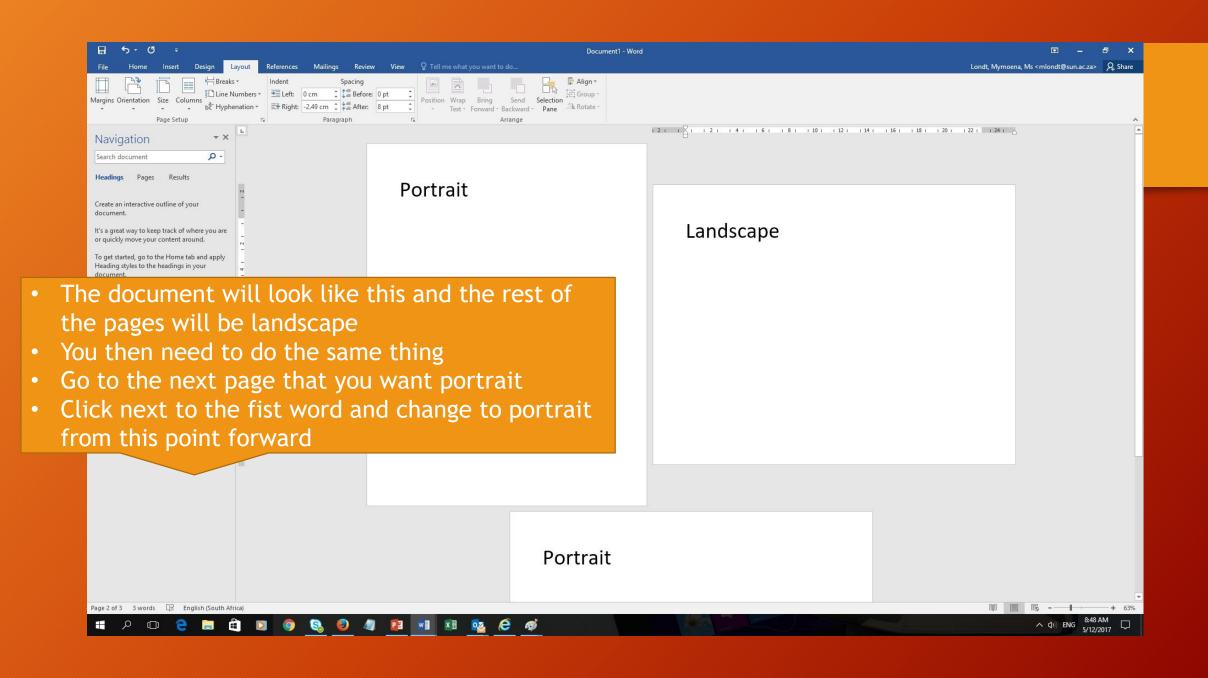

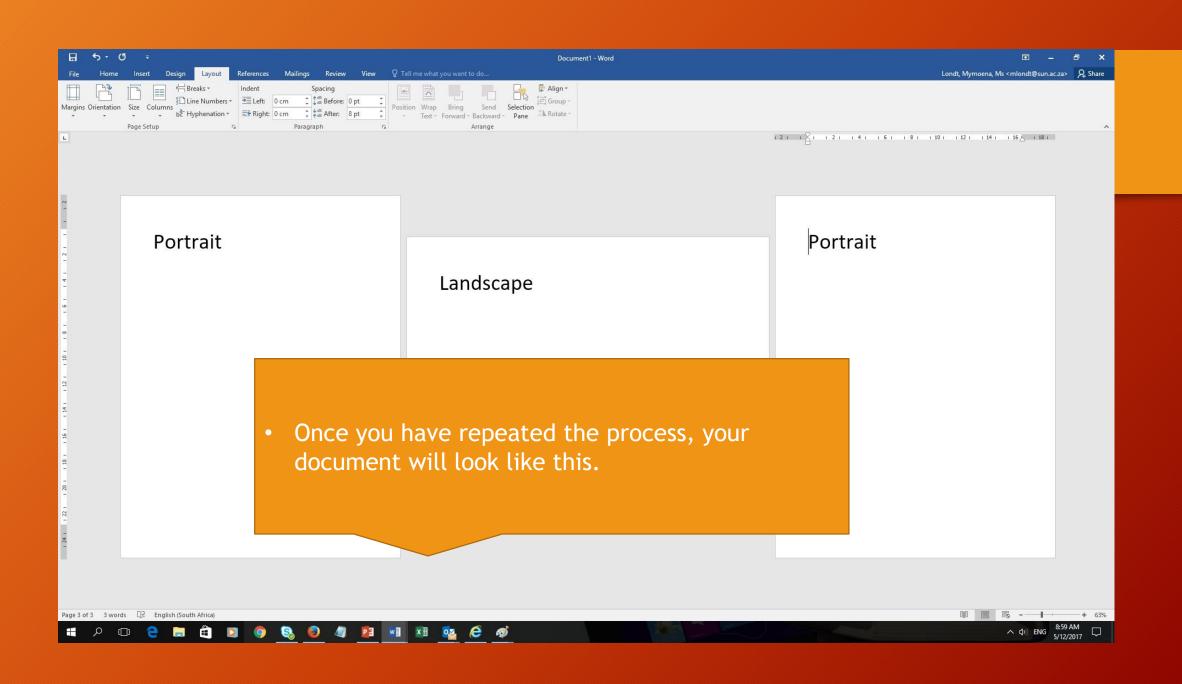

Header -Section 4-

Same as Previous

#### 3.1.2. Qualitative

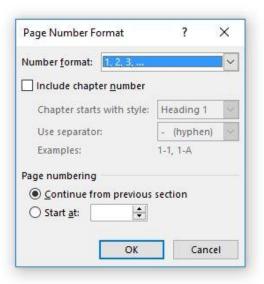

Click on the page number and format the page number to continue from previous section so that you do not have different numbering

### Insert TOC

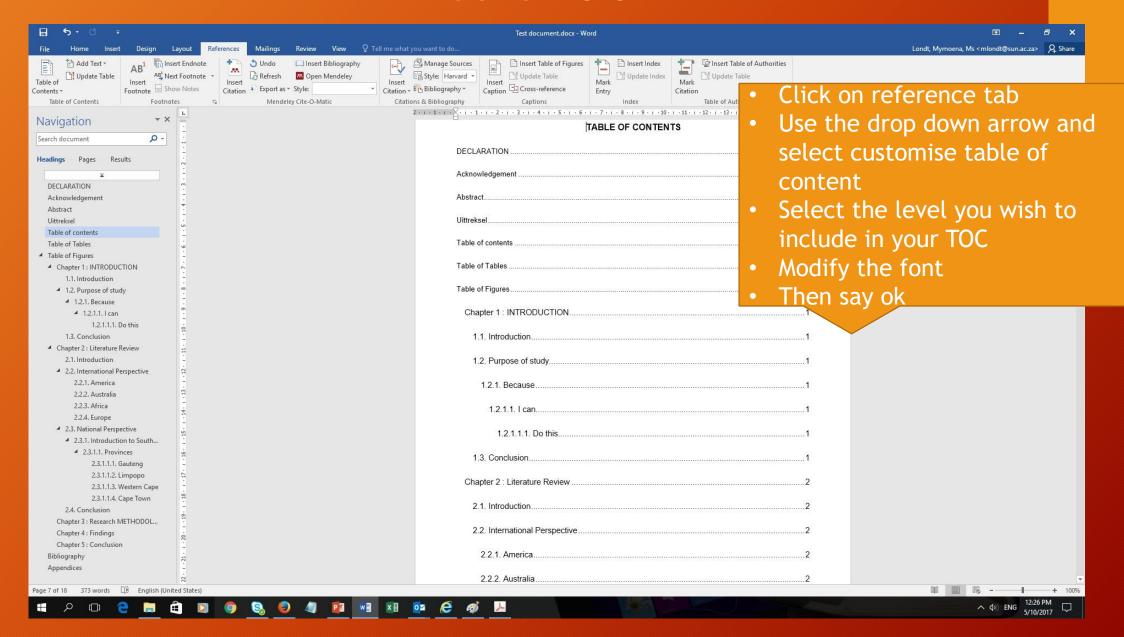

### Insert TOT

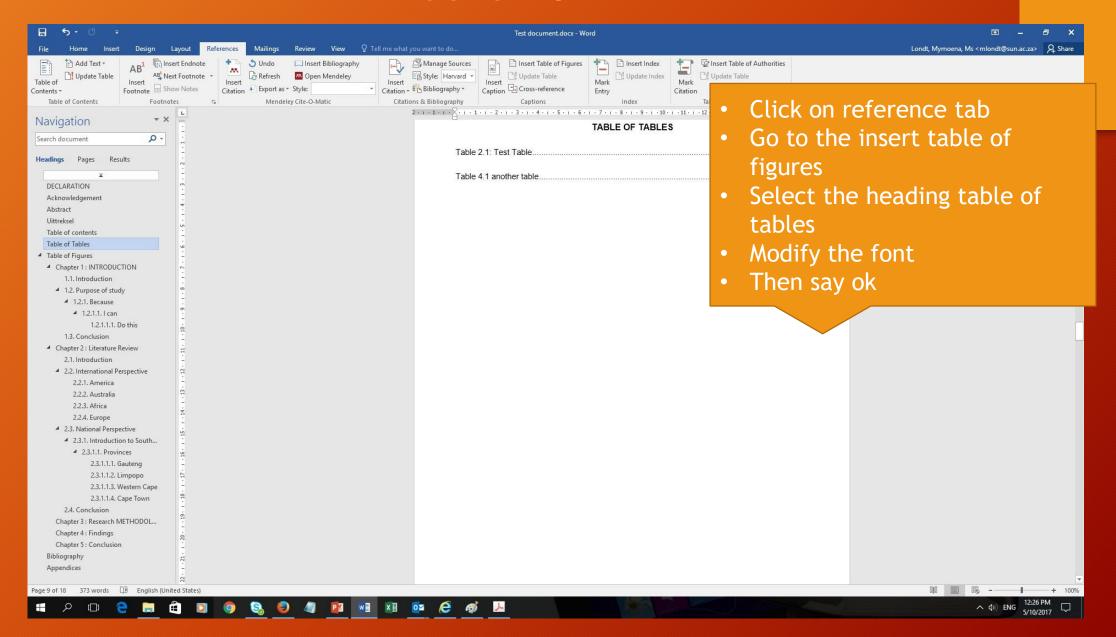

### **Insert TOF**

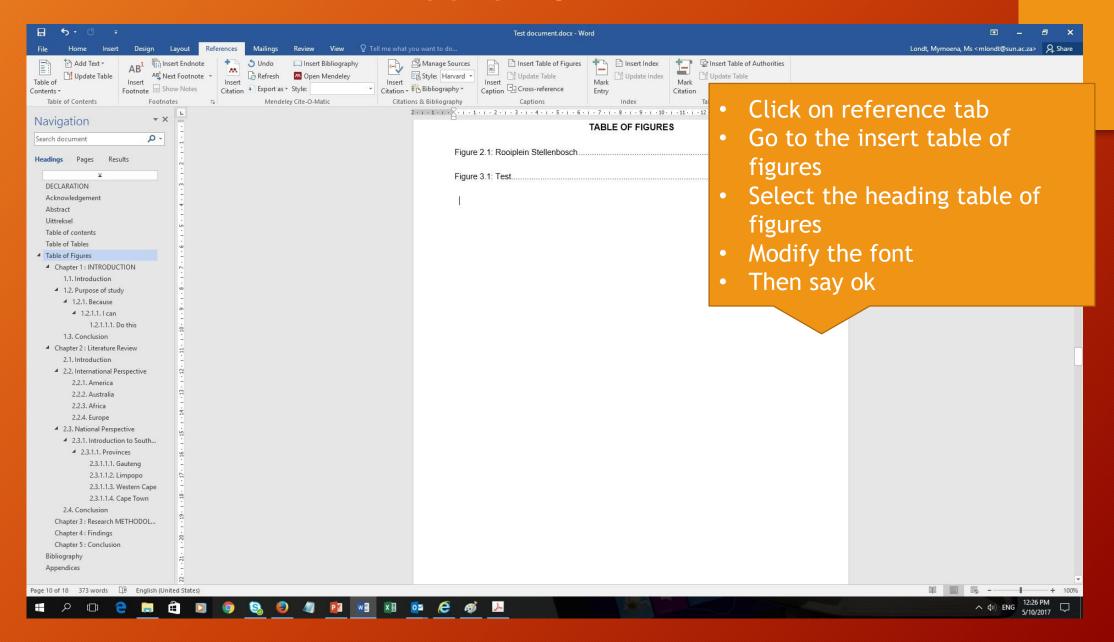